**Secretaría de Ciencia,**

# Arte y Tecnología<br>Arte y Tecnología<br>**SIGEVA**

SISTEMA INTEGRAL DE GESTIÓN y EVALUACIÓN

# **INFORME DE PROYECTOS DE INCENTIVOS**

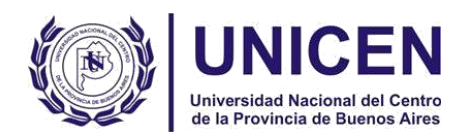

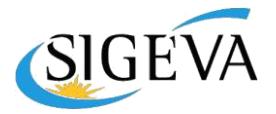

# Contenido

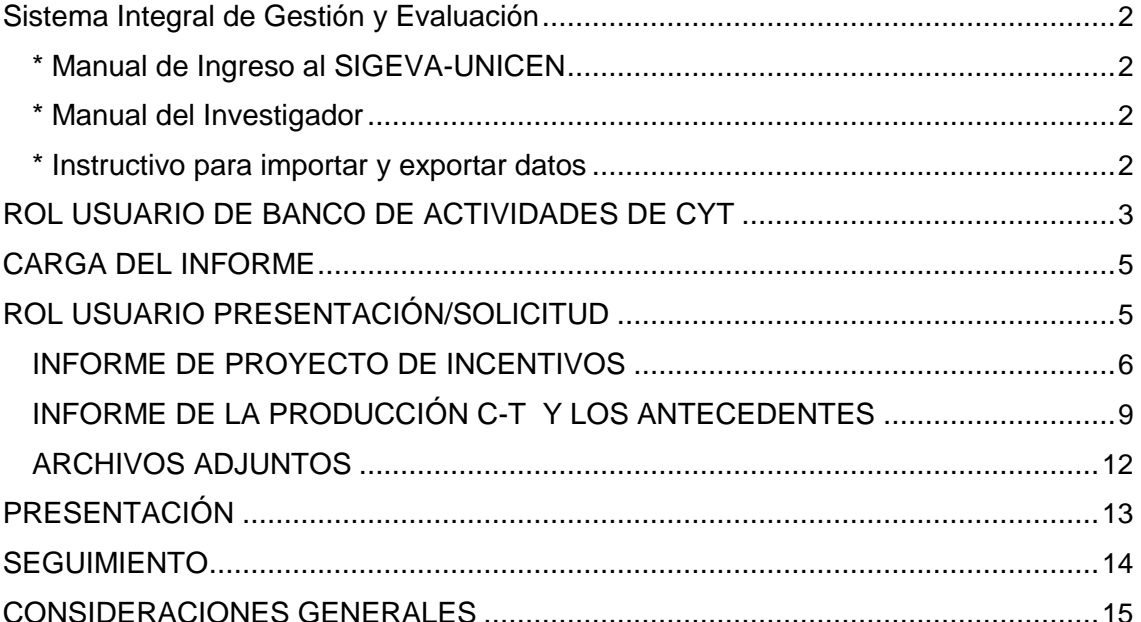

<span id="page-2-0"></span>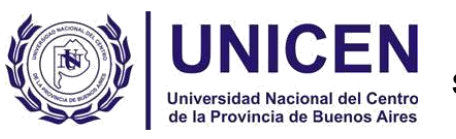

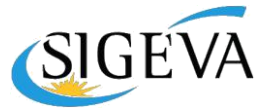

# **Sistema Integral de Gestión y Evaluación**

El Sistema Integral de Gestión y Evaluación (SIGEVA) es una aplicación desarrollada por el CONICET, la cual mediante un convenio ha sido cedida a la UNICEN para su utilización de acuerdo a las necesidades de la Universidad.

Es importante que los docentes-investigadores, becarios y colaboradores, completen su currículum vitae en el SIGEVA-UNICEN [\(http://sigeva.unicen.edu.ar/auth/\) n](http://sigeva.unicen.edu.ar/auth/)o sólo para participar de convocatorias y concursos sino también porque SIGEVA-UNICEN tiene asociado un software denominado PENTAHO que consiste en una herramienta de gestión que permite a esta Secretaría recabar parte de los datos estadísticos que anualmente deben informarse al Ministerio de Ciencia, Tecnología e Innovación Productiva.

Cabe aclarar que la implementación de este sistema brinda un beneficio adicional a aquellos investigadores que deseen compartir los datos de su curriculum con instituciones que utilicen el SIGEVA, y con el CVar, ya que posee una herramienta que permite exportar las actualizaciones de un sistema al otro, sin la necesidad de volver a ingresar los datos.

A partir de Junio de 2017, además de los módulos **Usuario banco de datos de actividades de CyT** y **Director de Memoria** en funcionamiento, se implementó el módulo **Informes de Proyectos de Incentivos.**

Este módulo, es visible solo para los directores de cada proyecto y un colaborador en caso de que lo designe. Permite acceder a la información cargada por los miembros del proyecto, correspondiente al año del que se trate el informe, y desde allí unificar la información y cargar los datos adicionales que sean necesarios para presentarlo de acuerdo a la normativa de la SECAT.

Para obtener información más detallada pueden consultar los siguientes manuales disponibles en http://secat.unicen.edu.ar/index.php/documentacion/:

- \* *[Manual de Ingreso al SIGEVA-UNICEN](http://www.unicen.edu.ar/sites/default/files/MANUAL%20DE%20INGRESO%20AL%20SIGEVA.docx)*
- \* *[Manual del Investigador](http://www.unicen.edu.ar/sites/default/files/MANUAL%20DEL%20INVESTIGADOR.docx)*
- \* *[Instructivo para importar y exportar datos](http://www.unicen.edu.ar/sites/default/files/Instructivo%20para%20importar%20y%20exportar%20datos.docx)*

<span id="page-3-0"></span>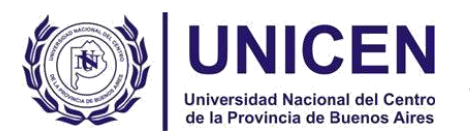

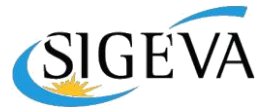

# **Presentación Informes de Proyectos de Incentivos**

# **ROL USUARIO DE BANCO DE ACTIVIDADES DE CYT**

#### Seleccione para operar:

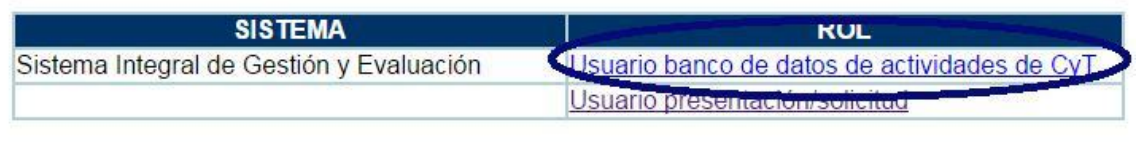

A través del rol *"Usuario banco de datos de actividades de C y T"* el director y los integrantes del proyecto accederán a su banco de datos. Si bien se sugiere tener permanentemente actualizados los antecedentes, para esta convocatoria de Informe de Proyectos de Incentivos es suficiente con tener cargados aquellos datos correspondientes al período **Enero/ 2016 - Diciembre/2016**.

*Importante: Para poder vincular un integrante a un proyecto, éste debe tener cargado en su SIGEVA el CV en formato .pdf y sus datos personales.*

Para esto deben:

1) Ingresar a [http://sigeva.unicen.edu.ar/auth/](http://sigeva.unicen.edu.ar/auth/))

- 2) Ingresar al ROL Usuario banco de datos de actividades de CyT
- *3)* Ir a la pestaña **Datos Personales** y completar todos los campos
- (*[Identificación,](http://sigeva.unicen.edu.ar/eva/bcoDatoPersonalIdentificacion.do?idModulo=2&idGrupo=2&idMenu=1450)* Dirección *residencial, [Lugar de trabajo, Experticia en CyT\)](http://sigeva.unicen.edu.ar/eva/bcoDatoPersonalDireccion.do?tipoDir=laboral&idMenu=1452&idModulo=2&idGrupo=2)*

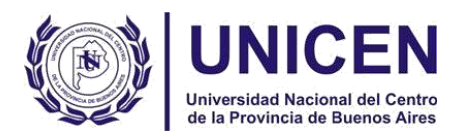

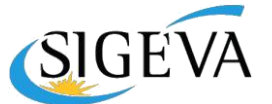

4) Realizar la carga correspondiente al año 2016, principalmente en los campos **Antecedentes** y **Producción.** Quienes se hayan registrado recientemente e ingresen por primera vez, podrán consignarla en forma manual o utilizar la función migración desde CVar o SIGEVA CONICET.

# 5) **En la pestaña Otros antecedentes, en el ítem** *Currículum* **adjuntar el CV en formato PDF**.

En caso de que se encuentren nucleados, deberán asegurarse de que en el ítem *Lugar de Trabajo* figure el nombre del Núcleo al que pertenecen, caso contrario solo consignarán la Unidad Académica en la que se radica el proyecto.

El **Módulo Informes de Proyectos de Incentivos** funciona como un compilador de información. La adhesión al trámite de cada integrante se realizará a través de un código que genera el sistema que cada Director deberá informar a los integrantes de su proyecto. La operación que el sistema realiza es traer desde cada perfil de *"Banco de datos de actividades de CyT"* los datos del período correspondiente.

La diferencia sustancial es que el director (postulante de esta convocatoria) puede ir actualizando su información a medida que la carga en el Rol "Banco de datos de Actividades de CyT" y los integrantes deberán previamente actualizar su perfil para poder vincularse con su producción al día.

Luego, será tarea del director compilar la información correspondiente para confeccionar el informe.

<span id="page-5-0"></span>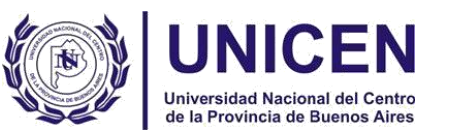

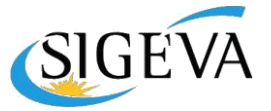

# **CARGA DEL INFORME**

# **ROL USUARIO PRESENTACIÓN/SOLICITUD**

Ingresando en el rol *"Usuario presentación/solicitud",* **SÓLO el director del proyecto** deberá completar el informe correspondiente. Como se visualiza en la pantalla, el trámite tiene las siguientes secciones:

- a. Informe de proyecto de incentivos
- b. Informe de la producción C-T y los antecedentes
- c. Archivo Adjuntos
- d. Presentación

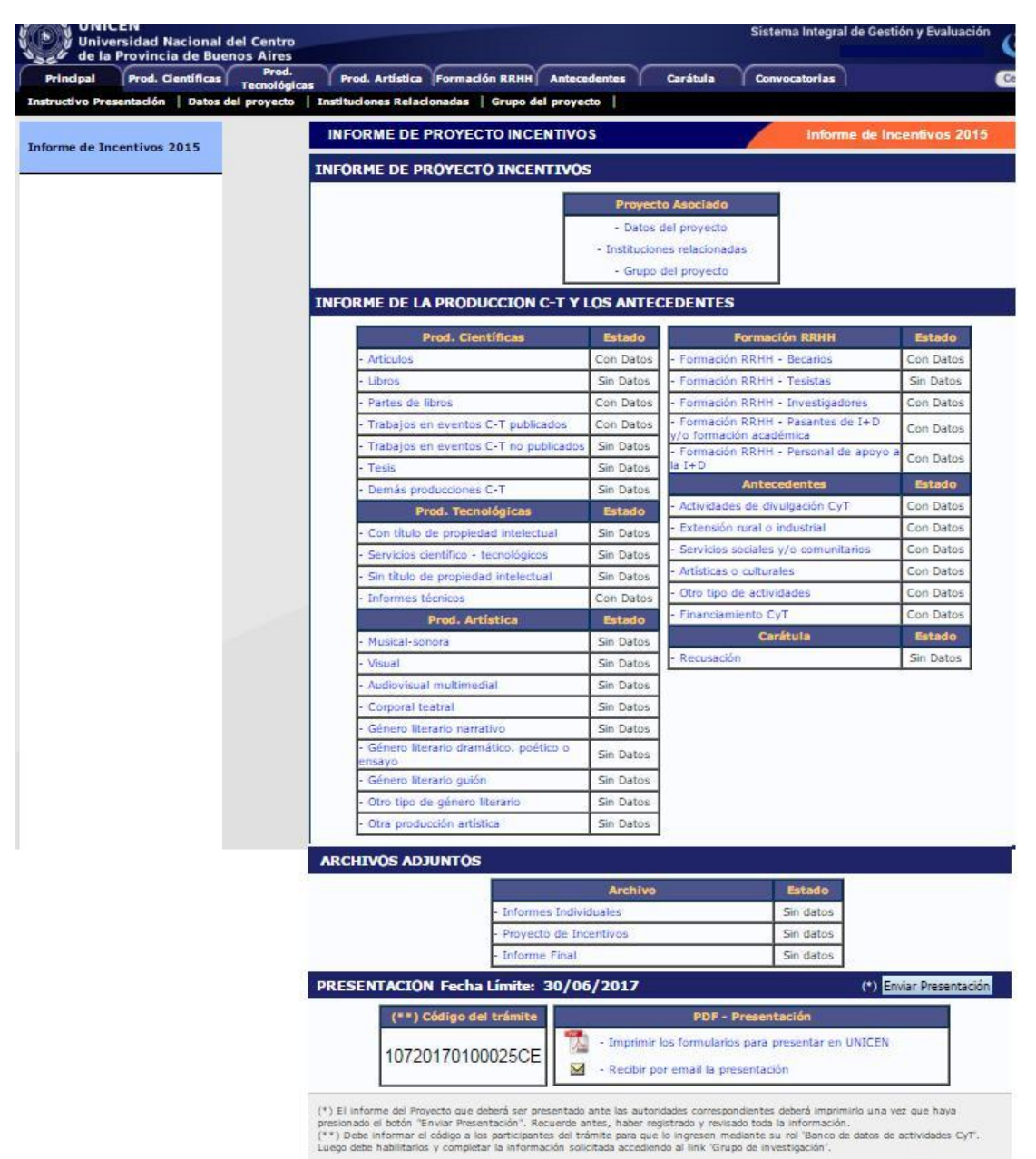

<span id="page-6-0"></span>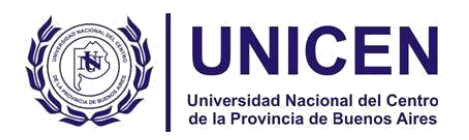

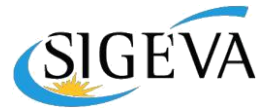

*INFORME DE PROYECTO DE INCENTIVOS*

En esta sección el director podrá acceder a tres áreas: "Datos del proyecto", "Grupo del proyecto" e "Instituciones relacionadas".

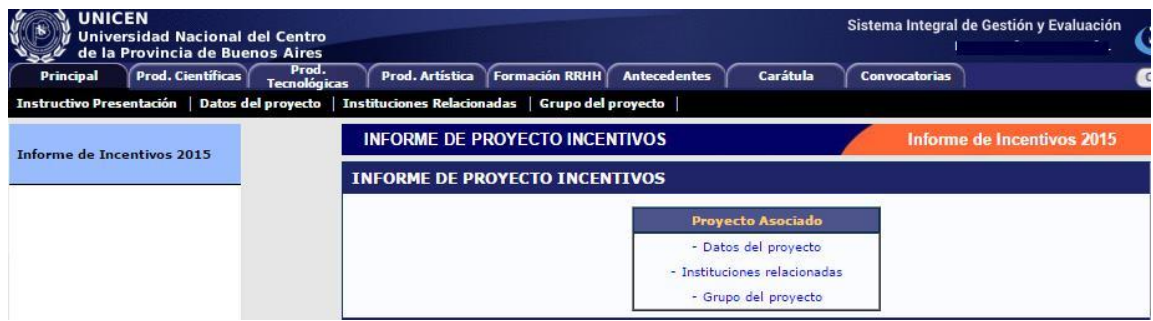

#### **Datos del proyecto**

La información del proyecto de investigación ya está precargada por la SECAT, será tarea del director completar el campo "Resumen del proyecto" y "Dificultades encontradas en la ejecución del proyecto" así como revisar los datos ingresados para efectuar modificaciones si fuera necesario.

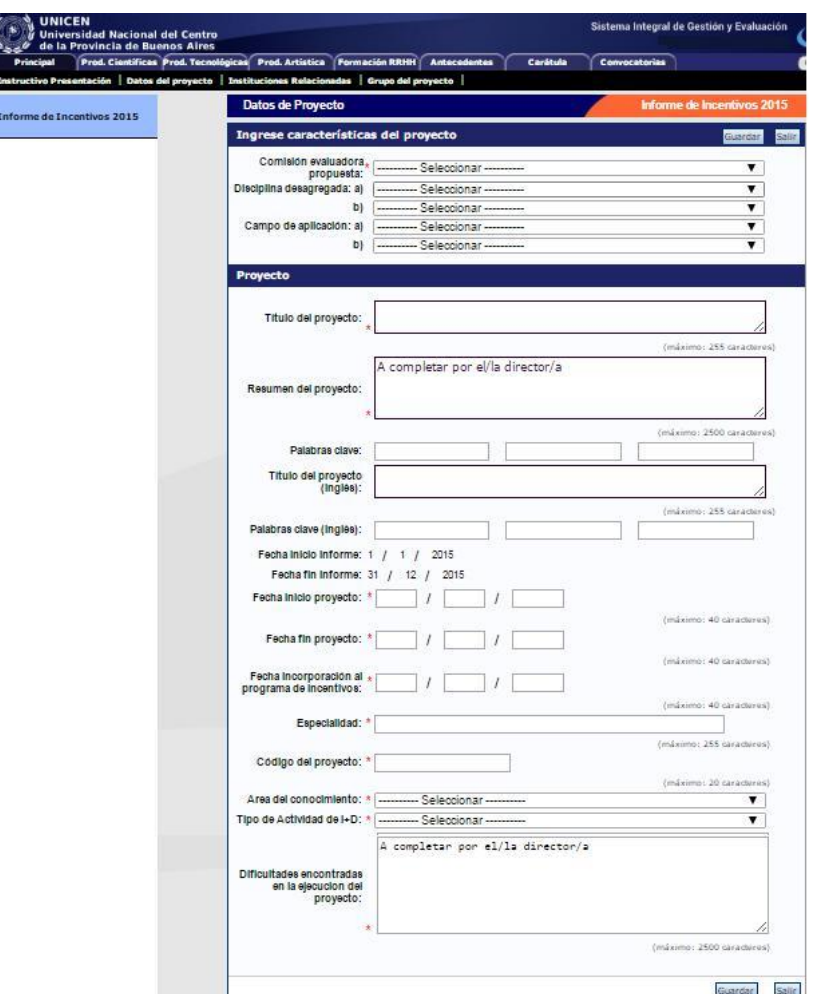

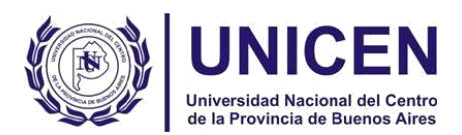

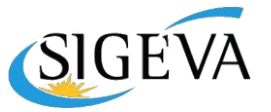

#### **Instituciones relacionadas al proyecto**

En esta sección se registrarán los datos de la/las institución/es donde se evalúa, ejecuta y financia el proyecto. El dato de la institución que evalúa lo define el sistema, según la institución que está implementado el módulo, siendo en este caso la UNICEN. Se permite una única institución donde se ejecuta el proyecto y una carga múltiple de instituciones que financian, siempre que el total sume 100%. El sistema carga automáticamente que el proyecto es ejecutado en el lugar de trabajo que el Director tiene declarado en su banco de datos, no obstante dicha información puede editarse. Se sugiere, para una homogeneización en la carga utilizar el siguiente modelo:

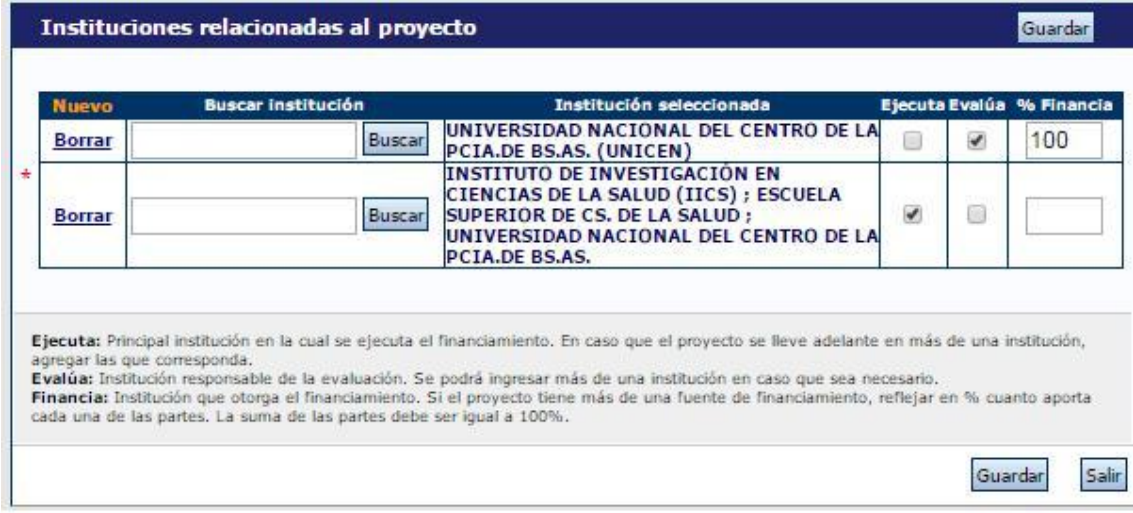

En caso de que no se encuentren nucleados, sólo consignarán la Unidad Académica en la que se radica el proyecto.

#### **Grupo del proyecto**

Es obligatorio declarar la producción científica de quienes cobraron incentivos por el proyecto, en caso de que éstos hayan completado sus datos personales y cargado su CV en su SIGEVA, éstos aparecerán precargados. Si el director lo desea, los restantes integrantes se incorporarán a medida que ingresen el código de trámite

desde el rol *[Usuario banco de datos de actividades de CyT](http://sigeva.unicen.edu.ar/auth/servlet/auth.conicet.MenuDriver?p1=1)*, *en* la pestaña "Trámite". El director deberá habilitarlos, establecer el rol y evaluar a cada uno seleccionando opción (Satisfactorio, No satisfactorio, No corresponde).

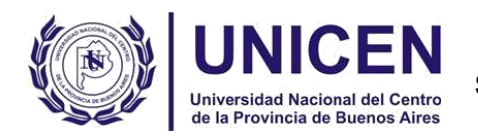

**Secretaría de Ciencia, Arte y Tecnología**

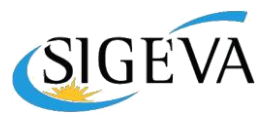

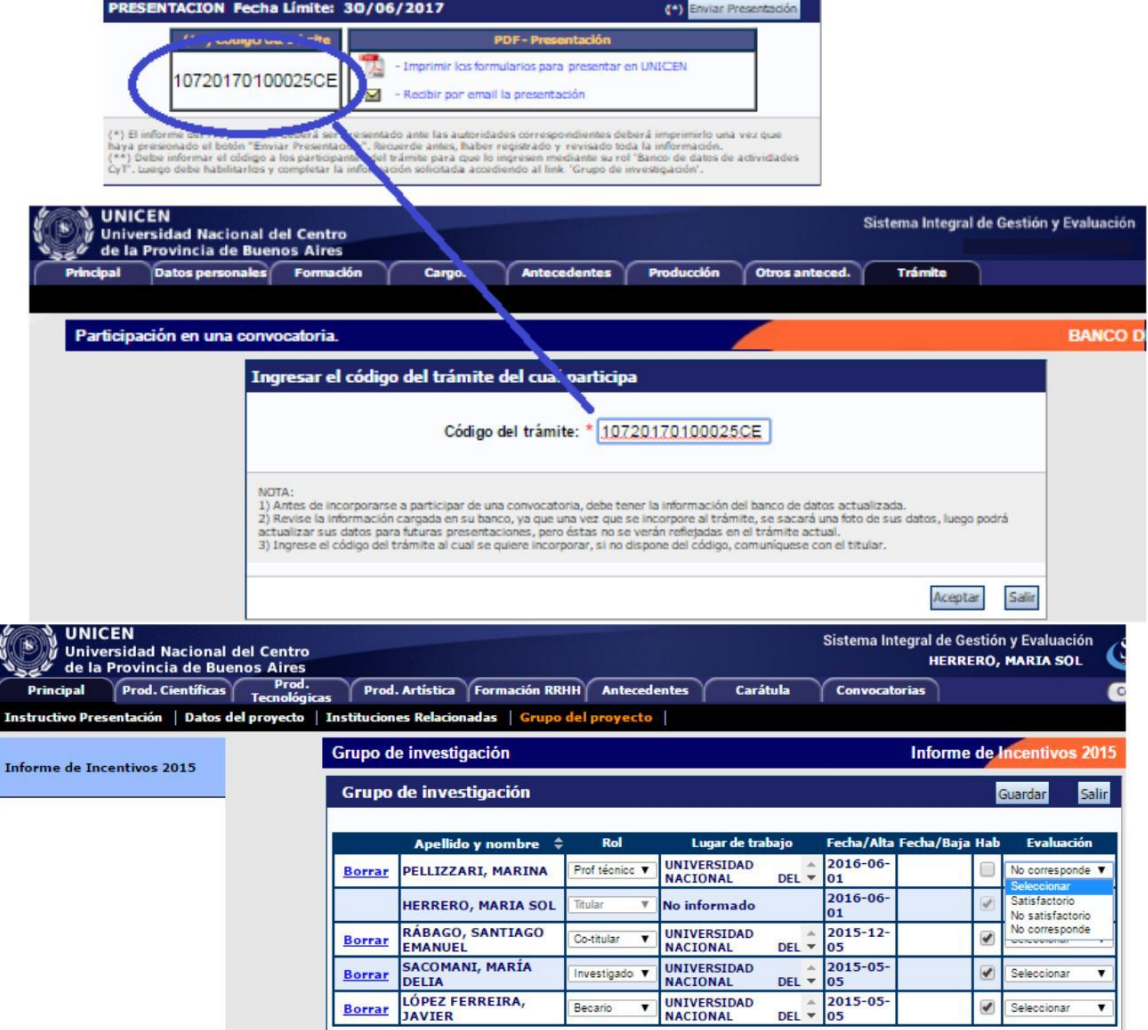

<span id="page-9-0"></span>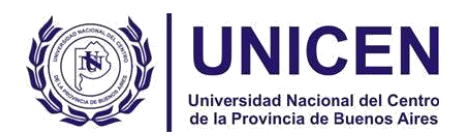

**Secretaría de Ciencia, Arte y Tecnología**

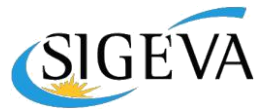

#### *INFORME DE LA PRODUCCIÓN C-T Y LOS ANTECEDENTES*

Es en estos ítems en donde el sistema opera relacionalmente, volcando toda la producción de cada integrante del proyecto dentro de cada campo. Aquí se debe proceder a compilar el informe.

Una vez vinculados todos los integrantes al proyecto, el sistema "recolectará" de manera automática la producción científica y tecnológica y los antecedentes de todos los miembros del grupo de investigación informados previamente. El conjunto de información será limitado por las fechas de inicio y fin del período del informe, en este caso, año 2016. El director deberá compilar la información, eliminando producción duplicada o que no se corresponda con el proyecto.

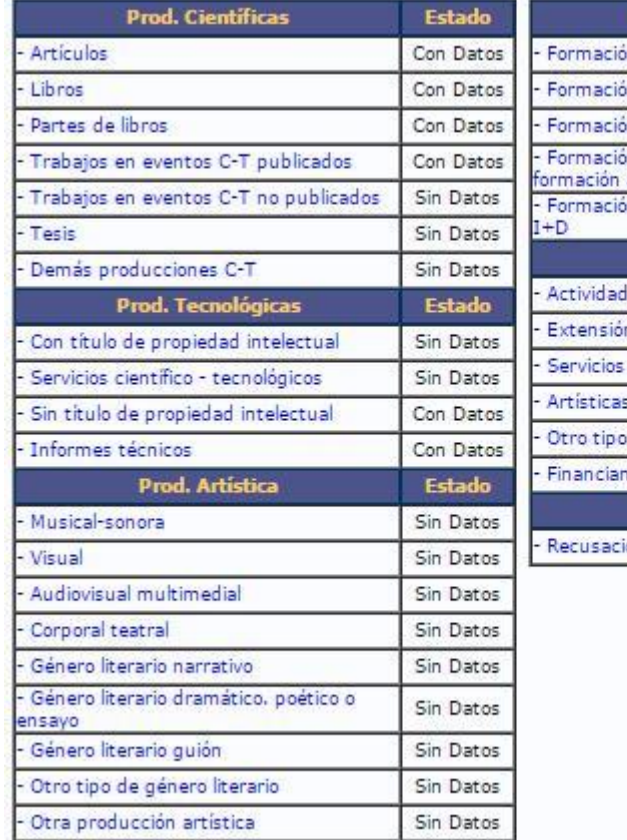

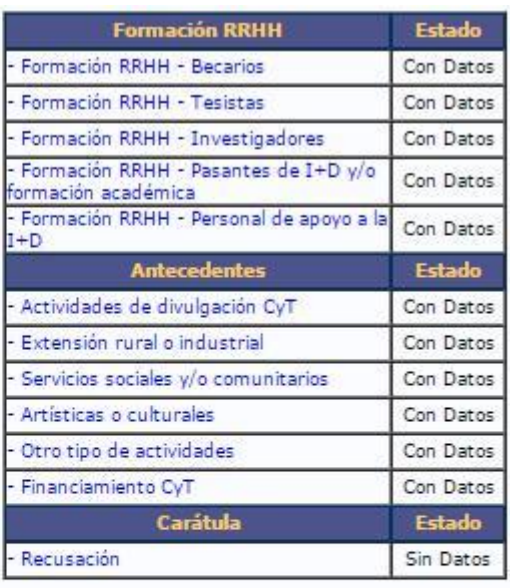

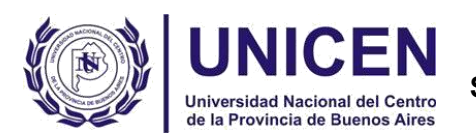

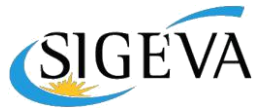

Dentro de cada ítem podrá filtrar qué es lo que desea visualizar en pantalla; podrá unificar producciones que hayan cargado en su CV más de un miembro del proyecto. Estas publicaciones quedarán señaladas en color **verde.** También, podrá ignorar alguna producción o antecedente que si bien corresponde al período que se informa, no fue desarrollada en el marco del proyecto. Estos casos quedarán señalados en color **rojo** y no se presentarán como parte del informe. Para todas las producciones y antecedentes, se verá un listado como el que se muestra a continuación:

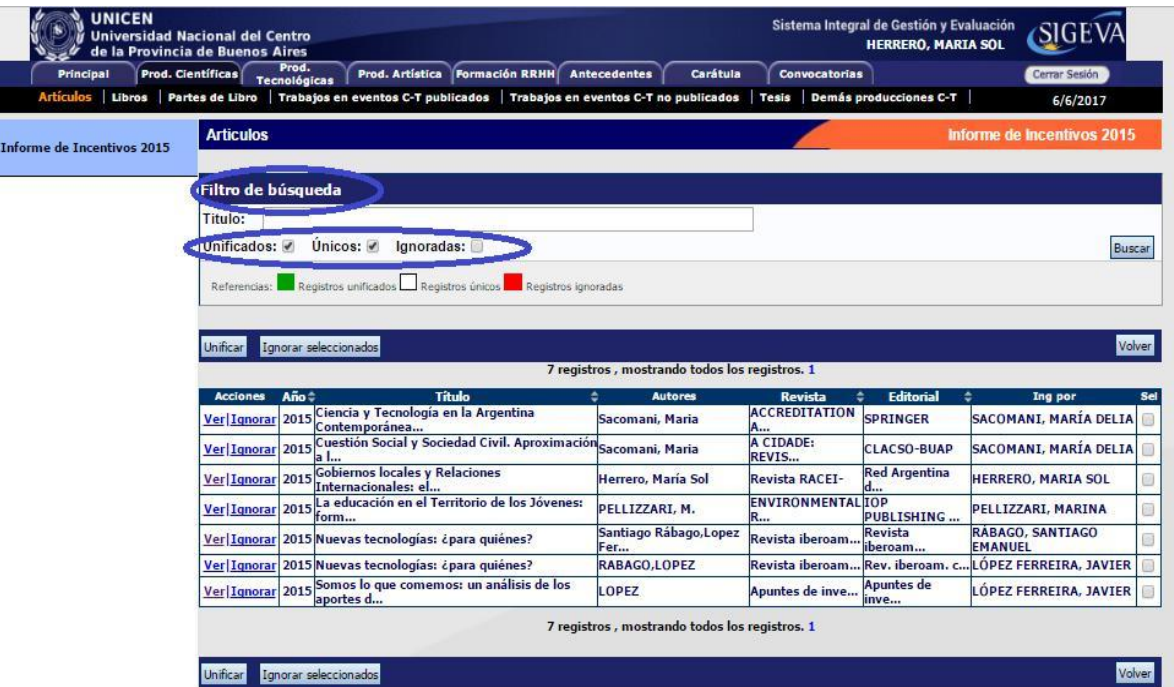

Para ello tendrá las siguientes opciones de herramientas: **Ignorar – Unificar –**

#### **Descartar**

- **Ignorar:** Se selecciona esta opción cuando la producción no corresponde con el proyecto. Haciendo click al costado derecho de la producción en cuestión se la selecciona y luego presionando el botón ignorar la omite del informe.
- **Unificar:** Cuando alguna producción tiene co-autoría que se refleje en los integrantes se puede elegir esta opción para volcar al informe un dato más completo. Haciendo click al costado derecho de la producción en cuestión se la selecciona, la pantalla se dividirá en dos y se tendrá la posibilidad de volcar información de un integrante en el otro haciendo de esa producción un dato más completo.
- **Descartar:** Esta opción sirve para despintar lo que el sistema por defecto le muestra como semejante. En caso de considerar que esa producción no es la misma, sólo con esta opción puede mostrar la diferencia. Las dos producciones quedarán volcadas al informe.

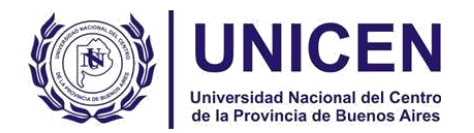

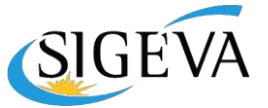

11

Cuando el director detecta que algún elemento aparece más de una vez, deberá seleccionarlos a todos y pulsar "Unificar".

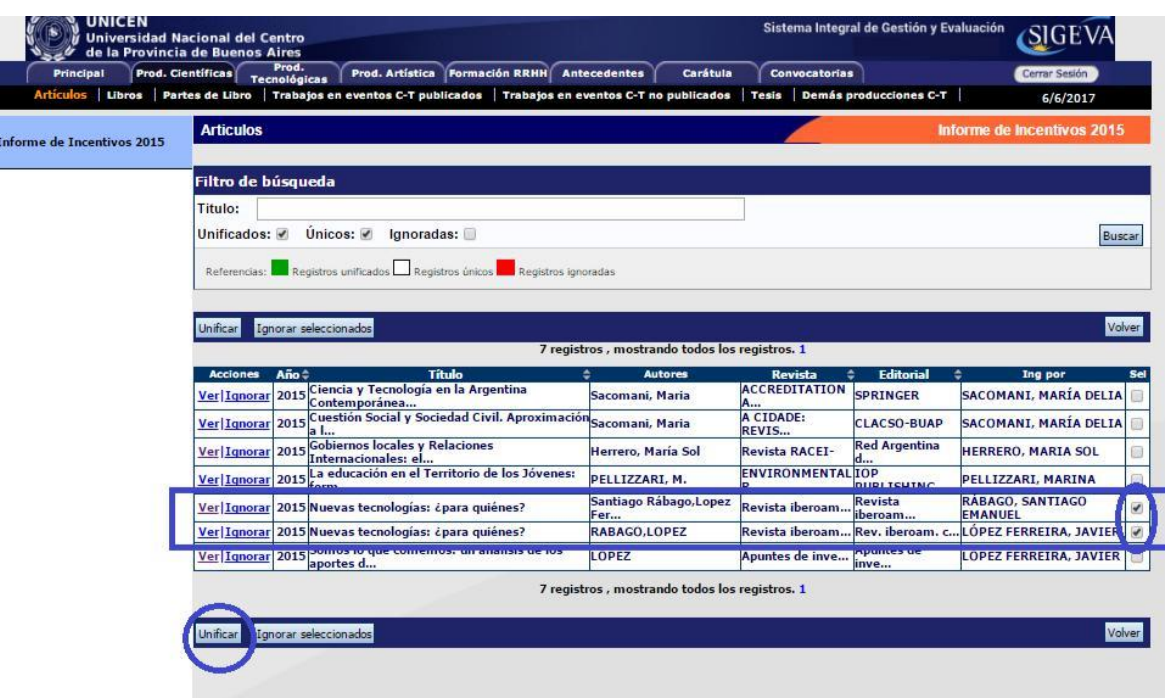

El sistema presentará los elementos a unificar como se muestra en la pantalla y el director seleccionará uno, el que considere más completo.

El elemento unificado se presentará en la sección izquierda de la pantalla, mientras que del lado derecho se irán mostrando los otros elementos de los cuales se podrá tomar la información. Así, del lado izquierdo quedará la versión más completa de ese elemento, que será el que se presentará en el informe.

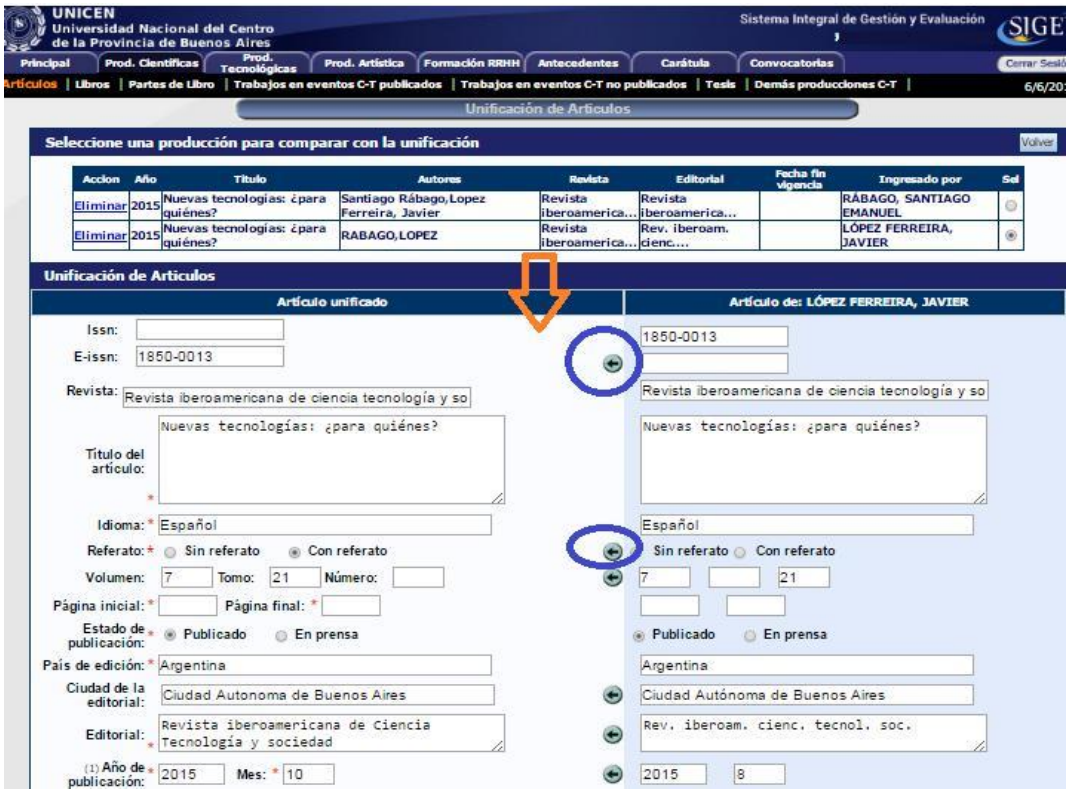

<span id="page-12-0"></span>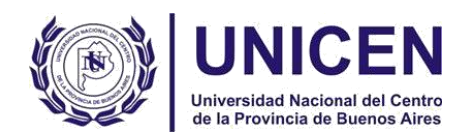

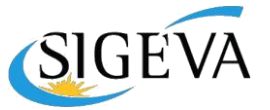

**Recusación**: Ingresar si existe algún evaluador que no desee que evalúe el informe y las razones correspondientes. No es necesario declararlo si forma parte de su grupo ó es de su universidad.

### *ARCHIVOS ADJUNTOS*

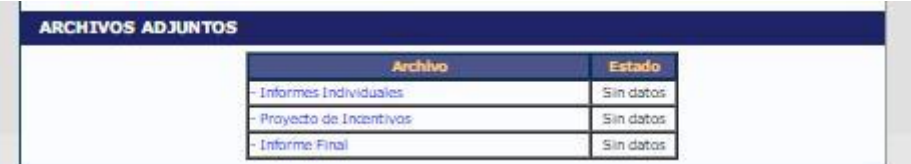

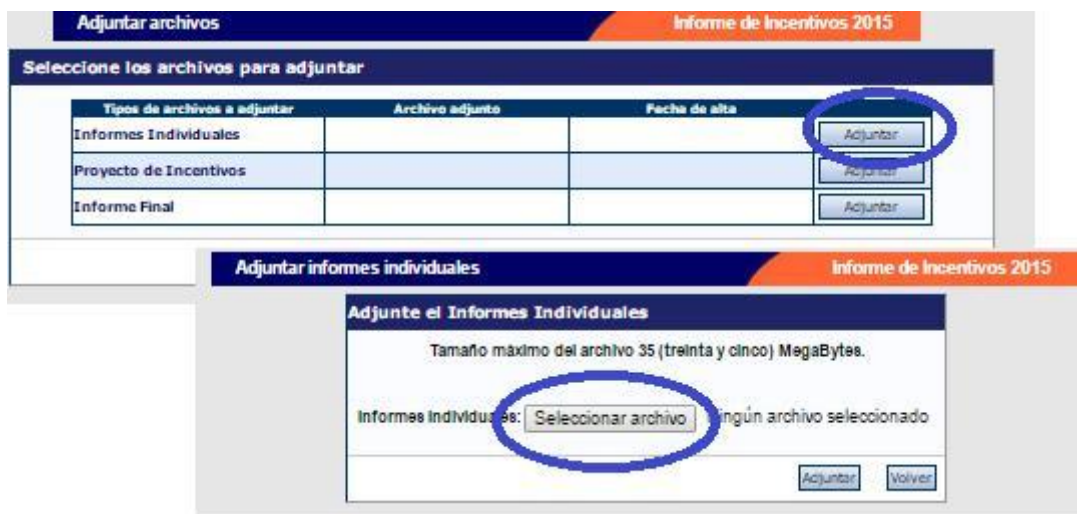

**Todos los Archivos deberán nombrarse como "Nombre de la Plantilla- código de proyecto".** 

**Ejemplo: "Proyecto de Incentivos-03D267", "Informe Individual Juan Rodriguez-03D267", "Informe Final-03D267"**

**INFORME FINAL:** Para aquellos proyectos que finalicen en el año 2016 se deberá

adjuntar:

- *Proyecto de Incentivos (copia del original presentado oportunamente)*
- *Informe Final*

**INFORME DE AVANCE**: Para aquellos proyectos que no finalicen en el año 2016 se deberá adjuntar:

- *Proyecto de Incentivos*
- *Informe Final* Plantilla en blanco bajo nombre "**Informe Final-03D267 No Corresponde"**

<span id="page-13-0"></span>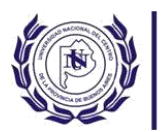

Universidad Nacional del Centro

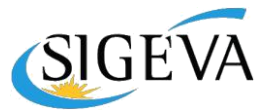

El documento **Informe Individual**, sólo deberá ser completado en caso de: a) que el desempeño de algún integrante sea evaluado como NO SATISFACTORIO b) que el director del proyecto desee ampliar información sobre la situación particular de algún miembro del equipo (jubilación, año sabático, intercambio académico, entre otras razones).

**En caso de que no correspondiera, adjuntar la Plantilla** bajo nombre "**Informe Individual-03D267 No Corresponde"**.

Todos los documentos deberán ser del tipo .pdf y no tener un tamaño superior a los 35Mb.

**Los modelos de informes individuales y finales pueden descargarse desde [documentación Incentivos](http://secat.unicen.edu.ar/index.php/documentacion/#1494256146261-98f198eb-0f84)**

# **PRESENTACIÓN**

Haciendo click en el botón "Enviar Presentación" el director generará su Informe del proyecto. Luego de esta operación no se podrá agregar ni modificar la información ingresada, sólo será posible ver el estado de su trámite.

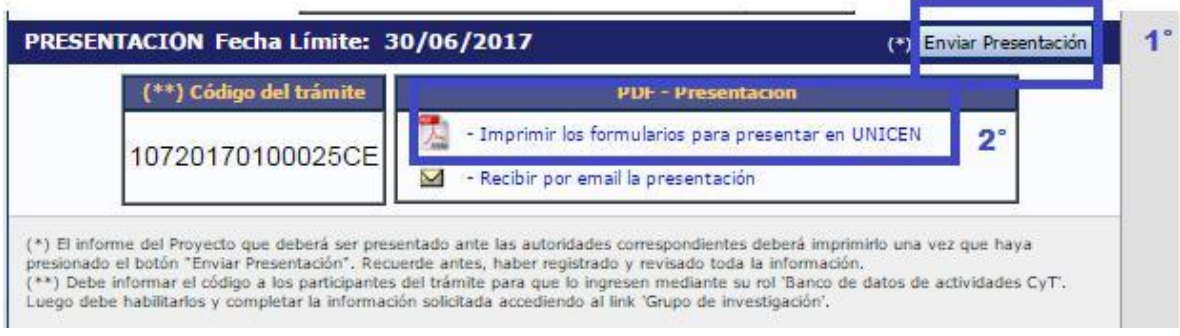

Si se imprime antes de clickear **Enviar Presentación**, aparecerá la leyenda "Vista preliminar solicitud" (no válido para presentar), que permite controlar.

La Secretaría de Ciencia y Técnica de cada Unidad Académica recibirá el informe debidamente firmado y generado por el sistema luego de hacer el envío. En el mismo deberá constar:

- **Formulario** generado por el MODULO INFORMES del sistema SIGEVA-UNICEN (1 ejemplar en papel de la versión digital que se envía a través del sistema), con la información referida al año 2016
- En caso de que correspondiere: **Informes Individuales** y/o **Informe Final** según el modelo de la SECAT UNICEN**.**

<span id="page-14-0"></span>Universidad Nacional del Centro

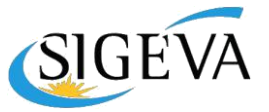

La documentación probatoria se tomará de la **producción unificada/ignorada por el Director en el Módulo Informes de SIGEVA.**

**La evaluación del informe se realizará sobre los documentos "full text o texto completo" anexados, por lo cual no se requiere documentación probatoria impresa.**

# **SEGUIMIENTO**

Una vez finalizado el plazo para presentar el Informe de Avance y/o Final del Proyecto de Investigación, y cuando el director haya enviado la presentación, desde esta sección el director podrá seguir el estado del trámite, hasta el resultado final del proceso de evaluación.

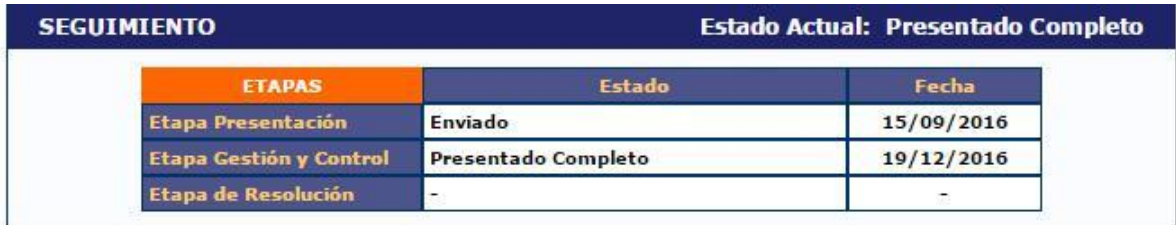

<span id="page-15-0"></span>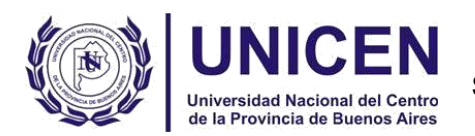

**Secretaría de Ciencia, Arte y Tecnología**

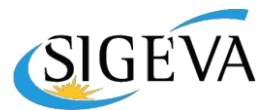

## **CONSIDERACIONES GENERALES**

En relación a apertura de esta convocatoria, se detallan algunas observaciones realizadas por las diferentes Comisiones Evaluadoras en anteriores oportunidades. Con frecuencia, aparece la sugerencia que las actividades realizadas en el marco del proyecto no solo sean **coherentes** con los objetivos planteados sino también **adecuadas** a la composición del equipo de investigación.

En el caso de que existan diversas líneas se sugiere se hagan converger de manera de lograr una **producción científica pertinente a la temática**, que cuente con una **contribución equilibrada de todos de los integrantes** del proyecto y que, a la vez, demuestre una participación efectiva de los mismos.

**Por último, cabe recordar que si existen integrantes que participan de más de un proyecto de incentivos se debe evitar duplicar la información.**